# **Urgent Notification d'information de sécurité FA-Q223-NM-1- Mise à jour**

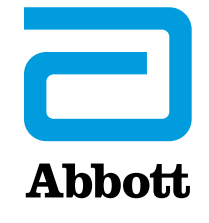

**Système Proclaim™ XR SCS et Proclaim Elite SCS (Numéros de modèle 3660, 3662)** UDI 05415067031419, 05415067031426, 05415067020192, 05415067020222 **Système de neurostimulation Proclaim™ DRG (Numéro de modèle 3664)** UDI 05415067020215 **Système Infinity™ DBS (Numéros de modèle 6660, 6662)** UDI 05415067030016, 05415067030023 **Application Programmateur médecin et application Contrôleur Patient (numéros de modèle 3874, 3875) lorsqu'elles sont utilisées avec les GII ci-dessus** UDI 05415067023674, 05415067023681

Décembre 2023

Chers Docteurs,

Le présent courrier fait suite à notre communication de juillet 2023 relative à des informations supplémentaires importantes concernant les patients porteurs des systèmes de neurostimulation Proclaim™ ou Infinity™ qui nécessitent une imagerie par résonance magnétique (IRM). Le Contrôleur Patient comprend une fonction appelée mode IRM qui permet au dispositif d'être scanné en toute sécurité. La raison de cette correction est liée à l'impossibilité de quitter le mode IRM dans des situations spécifiques. Si des étapes de dépannage supplémentaires échouent, le dispositif implanté ne pourra pas quitter le mode IRM et une intervention chirurgicale supplémentaire sera nécessaire.

### **CE QUE VOUS DEVEZ SAVOIR :**

## **Les générateurs d'impulsions implantables (GII) Proclaim™ et Infinity™ continuent d'administrer la thérapie appropriée en toute sécurité, et la capacité du patient à recevoir une IRM telle que vous l'avez déterminée n'a pas changé.**

Lors d'une utilisation standard, un Contrôleur patient apparié Bluetooth® est utilisé pour placer le générateur d'impulsions implantable d'un patient en mode IRM, ce qui désactive à son tour l'administration de la thérapie. Une fois l'IRM terminée, le Contrôleur Patient apparié est ensuite utilisé pour quitter le mode IRM et permettre la reprise de la thérapie. Le mode IRM est conçu pour protéger le patient et le dispositif pendant une IRM. Avant une IRM, le Contrôleur Patient doit être utilisé pour passer en mode IRM. Après l'IRM, le Contrôleur Patient doit être utilisé pour quitter le mode IRM.

Dans certains cas, les GII ne parviennent pas à quitter le mode IRM si :

- Le Contrôleur patient est perdu ou endommagé lorsque l'implant est en mode IRM.
- Le Contrôleur patient est verrouillé (mot de passe Apple oublié, par exemple) lorsque l'implant est en mode IRM.
- L'application Contrôleur patient et/ou le logiciel iOS‡ est mis(e) à jour lorsque l'implant est en mode IRM.
- La connexion Bluetooth® avec le GII est supprimée de la liste des appareils Bluetooth® disponibles sur le Contrôleur patient lorsque celui-ci est en mode IRM

Un Programmateur médecin doit être apparié au GII pour la programmation initiale. Lorsqu'il est disponible, ce Programmateur médecin préalablement apparié peut également être utilisé comme méthode de secours pour quitter le mode IRM si le Contrôleur patient n'est plus couplé au GII. Si un GII ne parvient pas à quitter le mode IRM et qu'aucun Programmateur médecin préalablement apparié n'est disponible, ou si le Programmateur médecin a perdu sa connexion Bluetooth® avec le GII, cela entraînera l'impossibilité de quitter le mode IRM. **Dans ces cas, si les étapes de dépannage échouent, une intervention chirurgicale supplémentaire serait nécessaire pour remplacer le GII afin de rétablir la thérapie.** 

Entre août 2015 et août 2023, il y a eu :

- 131 occurrences de SCS/DRG dans le monde pour perte permanente de thérapie et 75 d'entre elles ont entraîné une chirurgie de remplacement du GII pour rétablir la thérapie.
- Deux (2) occurrences de DBS pour perte permanente de thérapie ; toutes deux ont entraîné une chirurgie de remplacement du GII pour rétablir la thérapie.

La perte de thérapie peut nécessiter une intervention médicale aiguë telle qu'une surveillance supplémentaire, un traitement médicamenteux et/ou une intervention pour compenser la perte de thérapie et/ou pour prévenir la détérioration de l'état de santé d'un patient, avec une attention particulière pour les patients DBS (Dystonie ou Parkinson).

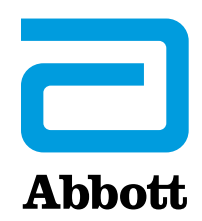

# **Urgent Notification d'information de sécurité FA-Q223-NM-1- Mise à jour**

Neuromodulation Abbott 6901 Preston Road Plano, TX 75024 É.-U.

**Système Proclaim™ XR SCS et Proclaim Elite SCS (Numéros de modèle 3660, 3662)** UDI 05415067031419, 05415067031426, 05415067020192, 05415067020222 **Système de neurostimulation Proclaim™ DRG (Numéro de modèle 3664)** UDI 05415067020215 **Système Infinity™ DBS (Numéros de modèle 6660, 6662)** UDI 05415067030016, 05415067030023 **Application Programmateur médecin et application Contrôleur Patient (numéros de modèle 3874, 3875) lorsqu'elles sont utilisées avec les GII ci-dessus**

UDI 05415067023674, 05415067023681

Ce problème peut être évité en suivant les instructions de votre manuel patient et les recommandations fournies dans cette communication.

### **CE QUE VOUS DEVEZ FAIRE :**

En suivant les recommandations actuellement disponibles dans les instructions d'utilisation et dans cette communication, si vos patients doivent passer une IRM :

- Conseillez aux patients de contacter le médecin responsable de l'implantation avant de passer une IRM pour quelque raison que ce soit
- Assurez-vous que les patients ont mis à jour leur Contrôleur Patient avec la dernière version de l'application disponible sur Apple‡ App Store‡ avant d'essayer de mettre leur dispositif en mode IRM.
- Conseillez aux patients de désactiver les mises à jour automatiques de l'application Contrôleur patient et du logiciel iOS‡ avant de mettre le GII en mode IRM.
- Conseillez aux patients de régler le GII en mode IRM dans un délai raisonnable avant la procédure IRM :
	- o Pour SCS/DRG, cela doit être fait dans la journée précédant la procédure d'IRM.
	- o Pour la DBS, cela doit être fait pas plus de 24 heures à l'avance, et le plus près possible de la procédure d'IRM, en fonction de la capacité du patient à tolérer l'arrêt de la thérapie.
- Conseillez aux patients de ne pas mettre à jour, installer ou supprimer l'application Contrôleur Patient ou la connexion Bluetooth® lorsque le mode IRM est activé.
- Conseillez aux patients de ne pas modifier, endommager, mettre à jour ou perdre leur Contrôleur Patient portatif lorsque le mode IRM est activé.
- Après l'examen IRM, utilisez le Contrôleur Patient pour quitter le mode IRM et rétablir la thérapie. Les patients peuvent avoir besoin de l'aide de votre représentant Abbott ou de votre équipe médicale pour ce faire.

Si votre patient ne parvient pas à utiliser son Contrôleur Patient pour communiquer avec son implant en mode IRM, un Programmateur du médecin disposant d'une connexion Bluetooth® préalablement établie avec le GII peut être utilisé pour quitter le mode IRM. Si celui-ci n'est pas disponible, veuillez contacter votre représentant Abbott.

Les réactions indésirables ou les problèmes de qualité rencontrés doivent être signalés directement à Abbott. Pour toute question concernant cette notification, veuillez contacter votre représentant Abbott local.

Abbott s'engage à fournir des produits et une assistance de la plus haute qualité. Nous vous prions de bien vouloir nous excuser pour les désagréments que cela pourrait causer, à vous et vos patients, et nous apprécions votre soutien pour assurer la sécurité des patients et la satisfaction des clients.

Nous vous prions de bien vouloir agréer, chers Docteurs, nos salutations distinguées.

Carolyn Tabion Vice-président de la division Qualité Neuromodulation Abbott